# **Интеграционный шлюз**

# **«Сервис построения мультимодальных транспортных**

## **маршрутов»**

**Инструкция по установке**

## **Оглавление**

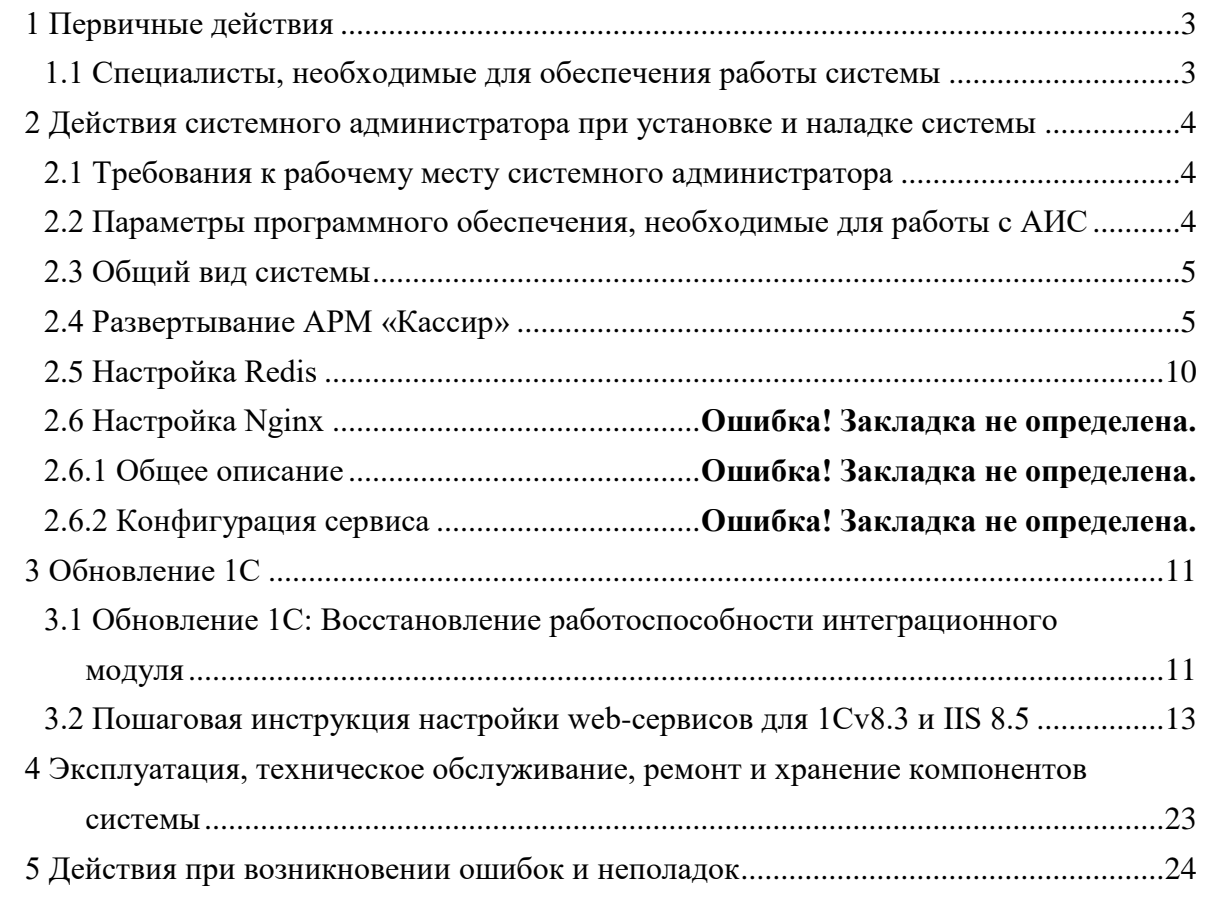

## Перечень сокращений

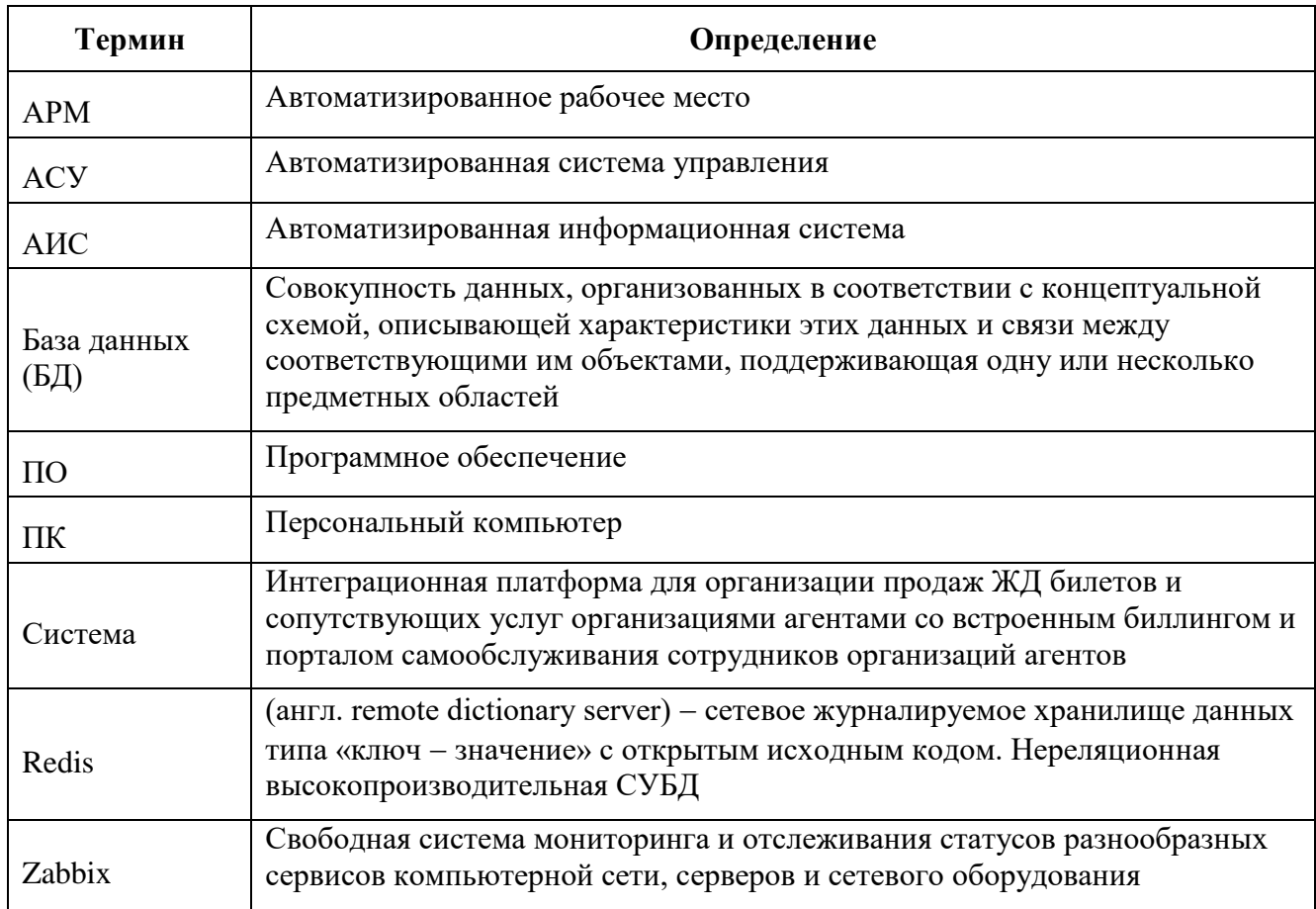

### <span id="page-3-0"></span>**1 Первичные действия**

<span id="page-3-1"></span>1.1 Специалисты, необходимые для обеспечения работы системы

Для установки и настройки системы требуется системный администратор.

Специальных квалификационных требований не предъявляется. Режим работы соответствует режиму, установленному в организации.

Системный администратор должен обладать общими теоретическими знаниями и практическим опытом работ по установке, настройке и администрированию программных и технических средств.

Для работы системы минимально необходим 1 оператор.

Специальных квалификационных требований не предъявляется. Режим работы соответствует режиму, установленному в организации.

Оператор должен иметь опыт работы с персональным компьютером, обладать теоретическими знаниями по работе и администрированию ПО «Кассир» ММ API.

#### <span id="page-4-0"></span>2 Действия системного администратора при установке и наладке системы

#### <span id="page-4-1"></span>2.1 Требования к рабочему месту системного администратора

Рабочее место системного администратора:

- стандартный офисный персональный компьютер, оснащённый браузерами, Интернетом и снабженный источниками бесперебойного питания 220 вольт;
- операционная система не ниже Windows  $7/8/10$ , Linux с ядром 2.6/3.x;
- наличие непрерывного подключения каждого из пользовательских ПК к АСУ посредством сети TCP/IP, не хуже 256 кбит/с и задержкой (ping) не более 50 мсек.

<span id="page-4-2"></span>2.2 Параметры программного обеспечения, необходимые для работы с АИС

Доступ пользователя к Системе осуществляется в режиме тонкого клиента,  $\phi$ ункционирующего в различных операционных средах – Microsoft Windows, Unix (Linux),  $MacOS$ 

Доступ к Системе возможен с любого терминального устройства (терминала) в режиме реального времени.

Для работы с Системы необходимо:

- терминальное устройство (компьютер, смартфон, планшет и т.п.);
- доступ к сети Интернет;
- браузер с поддержкой HTML 4.0, CSS Level 2, JavaScript 1.1. и выше, режима асинхронного взаимодействия JavaScript/XML (XMLHttpRequest и т.п.). Пользовательские интерфейсы Системы совместимы с браузерами: Microsoft Internet Explorer версии 8.0 или выше, Mozilla FireFox версии 6.0 или выше, Google Chrome версии 10.0 или выше;
- сертификат безопасности (при наличии). Необходимость установки, установка и выдача сертификата безопасности определяется и производится системным администратором.

#### Примечание:

В настоящий момент используется публичный корневой SSL сертификат, подтверждающий валидность доменного имени, по которому доступно приложение для пользователя из сети Интернет.

Доступ к приложению выдаётся по логину и паролю с использованием двойной (двухфакторной) аутентификации пользователя. Администратор должен выдать логин и пароль, и доверенным способом сообшить его оператору.

Доступ пользователей к функциональным сервисам осуществляется по технологии «тонкого клиента» на базе web-обозревателя (браузера) посредством АРМ «Кассир». Состав функций, доступных пользователю, определяется в зависимости от его роли.

<span id="page-5-0"></span>2.3 Обший вил системы

Система устанавливается на один сервер под управлением ОС Windows.

### 2.4 Развертывание системы

<span id="page-5-1"></span>Системный администратор получает доступ к дистрибутиву системы и файл конфигурации системы после заключения договора между Заказчиком и Исполнителем. Все подробные детали необходимо смотреть в соответствующем договоре.

2.4.1 Требования и подготовка системы

- 1. OC Windows  $2016$ .
- 2. Должны стоять все актуальные обновления.

Обязательно должно стоять обновление Microsoft .NET Framework 4.6 для 64разрядных систем/

3. Для тестовой среды, на сервере БД в конце фаила postgresql.conf нужно добавлять строчку custom\_settings.working\_mode = 'test'.

## 2.4.2 Установка IIS

Для установки IIS требуется выполнить следующие действия:

1. Запустить мастер добавления ролей, выделить Веб-сервер (IIS).

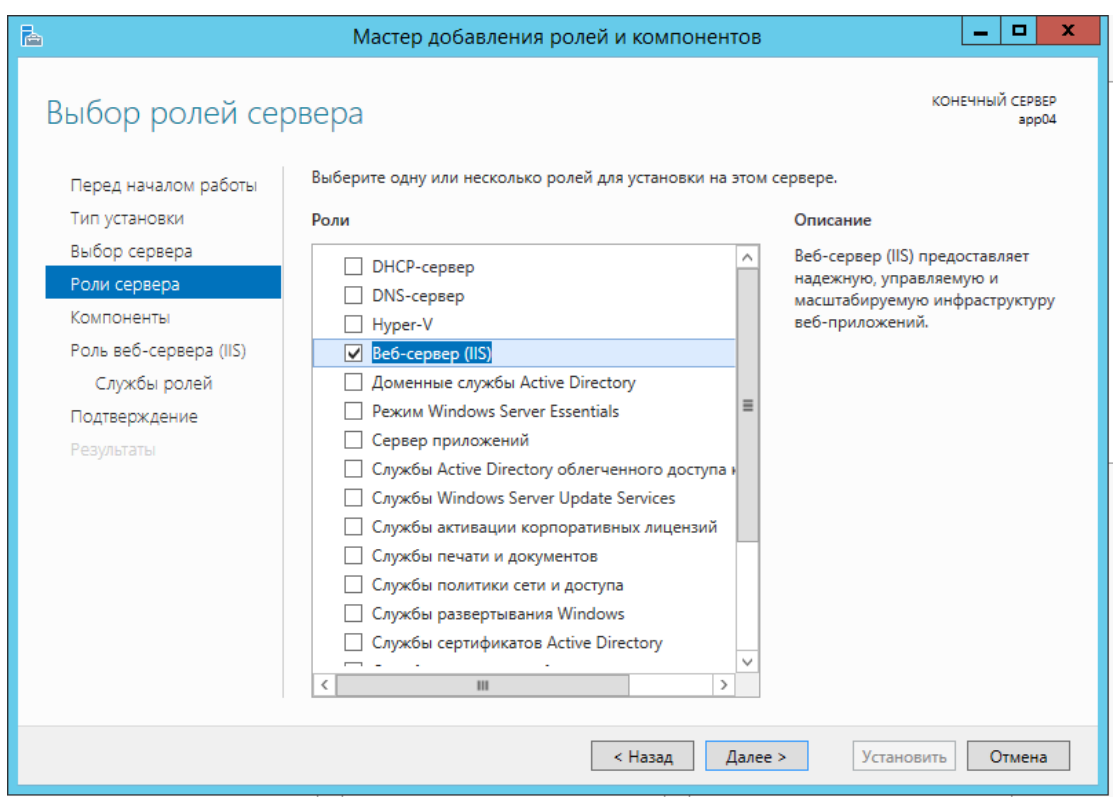

Рисунок 1 – Добавление ролей и компонентов

1. Нажать кнопку «Далее».

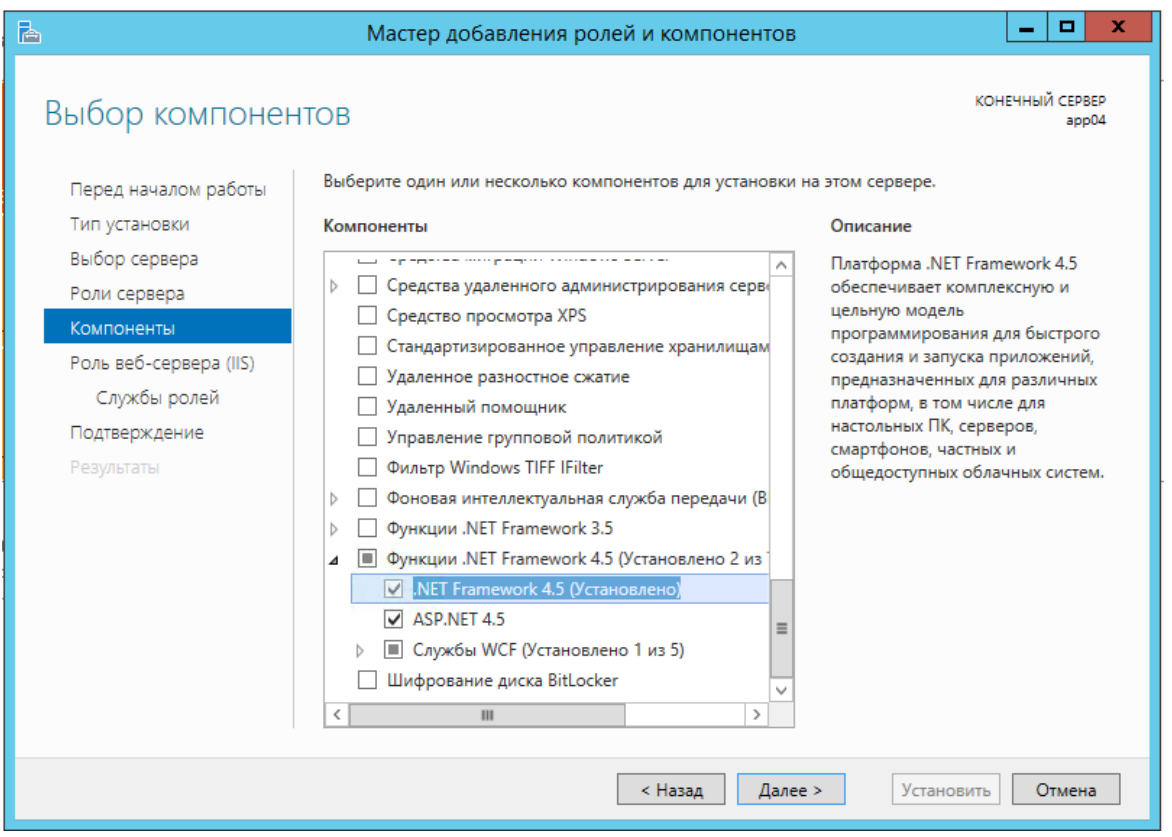

Рисунок 2 – Нажать далее

2. На экране компонентов выделить .NET 4.x и нажать кнопку «Далее».

- 3. Далее требуется установить отметки для компонентов IIS в соответствии с рисунками
	- $3-5.$

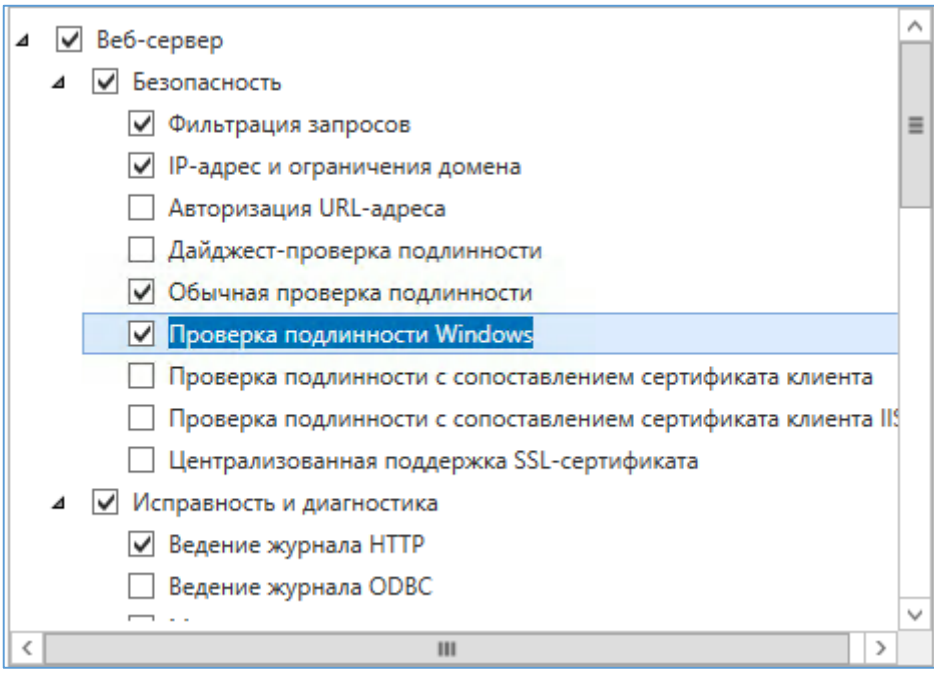

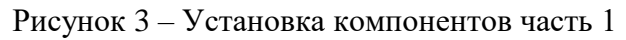

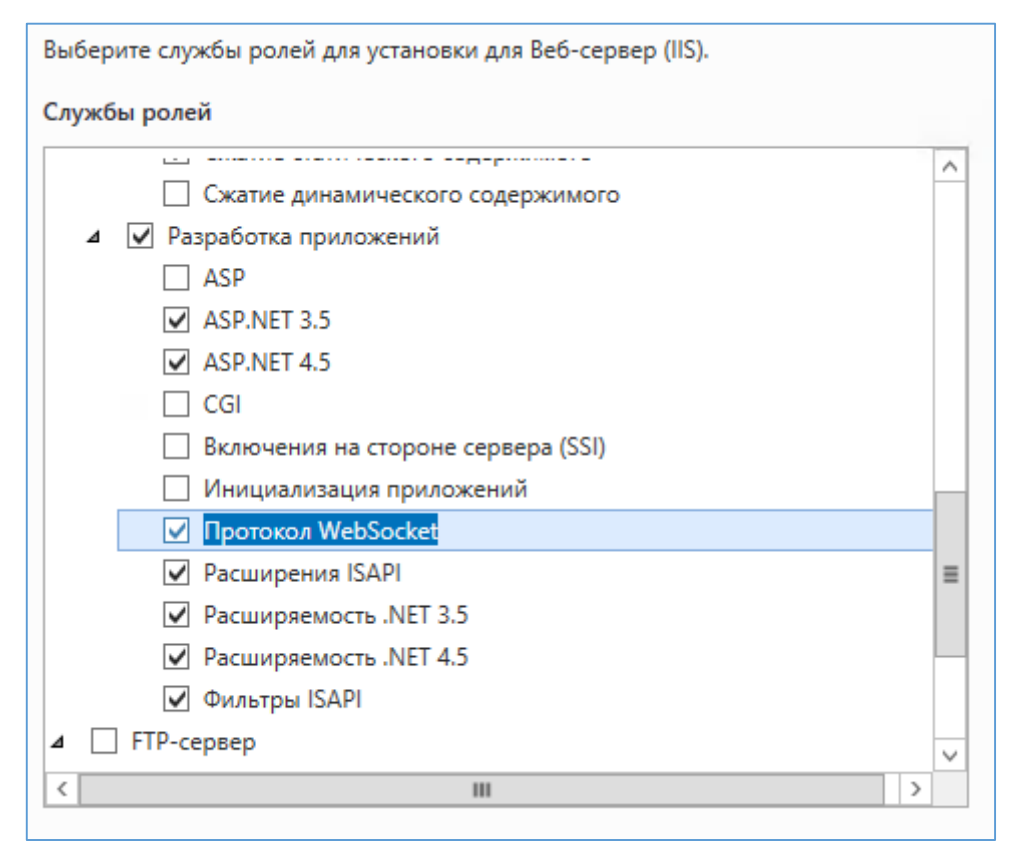

Рисунок 4 – Установка компонентов часть 2

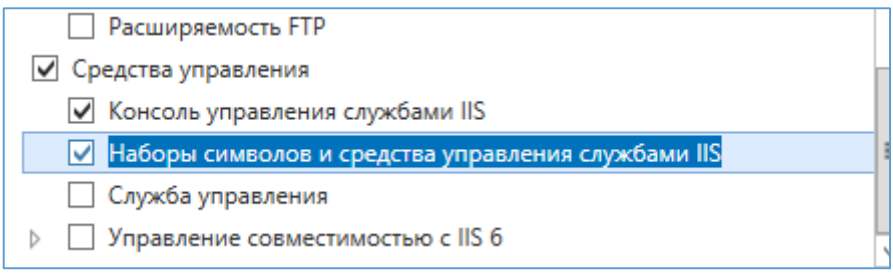

Рисунок 5 – Установка компонентов часть 3

## 2.4.3 Развертывание приложения

Для развертывания приложения требуется выполнить следующие действия:

1. Определить уровень доступа к каталогу.

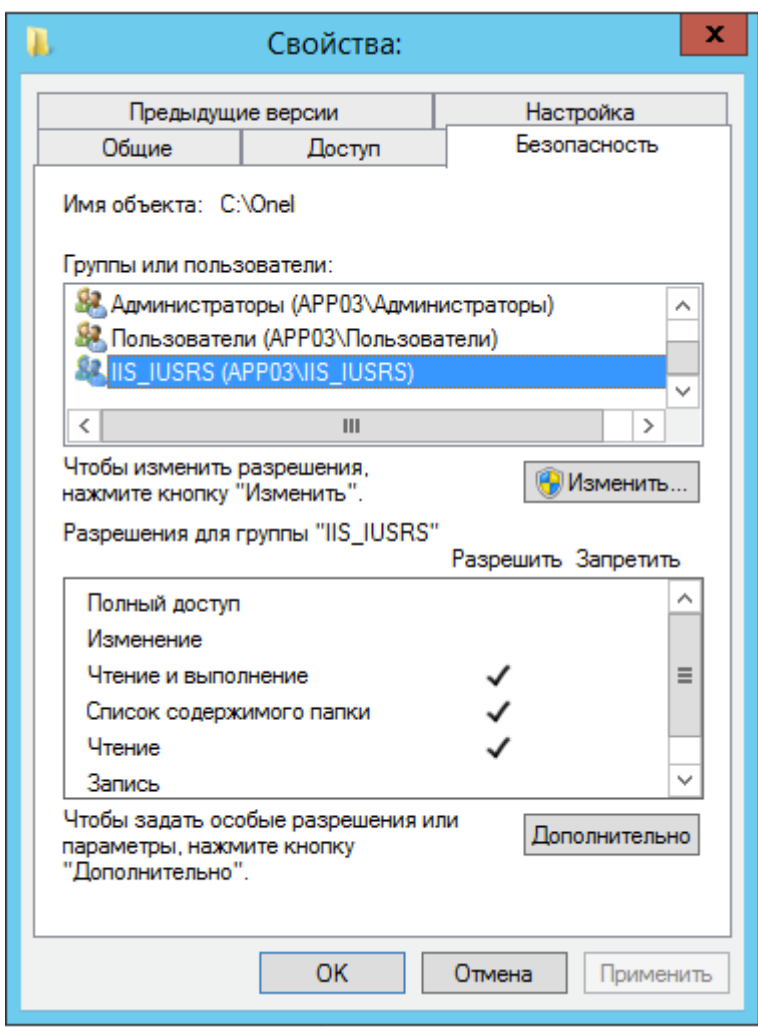

Рисунок 6 – Доступ на чтение

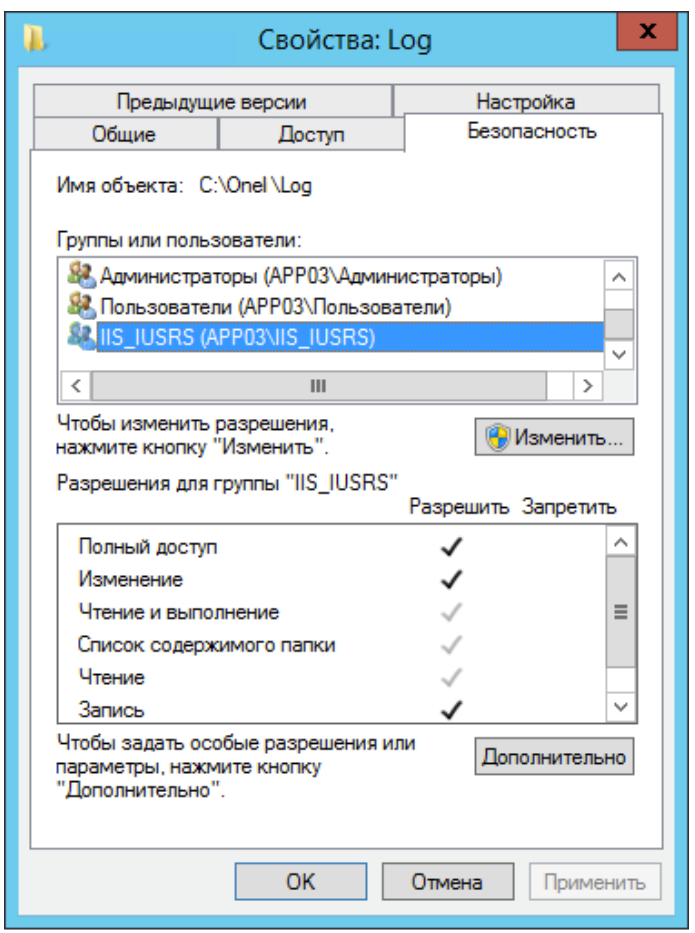

Рисунок 7 – Полный доступ

- 2. Открыть оснастку «Диспетчер служб IIS».
- 3. Добавить сайт.

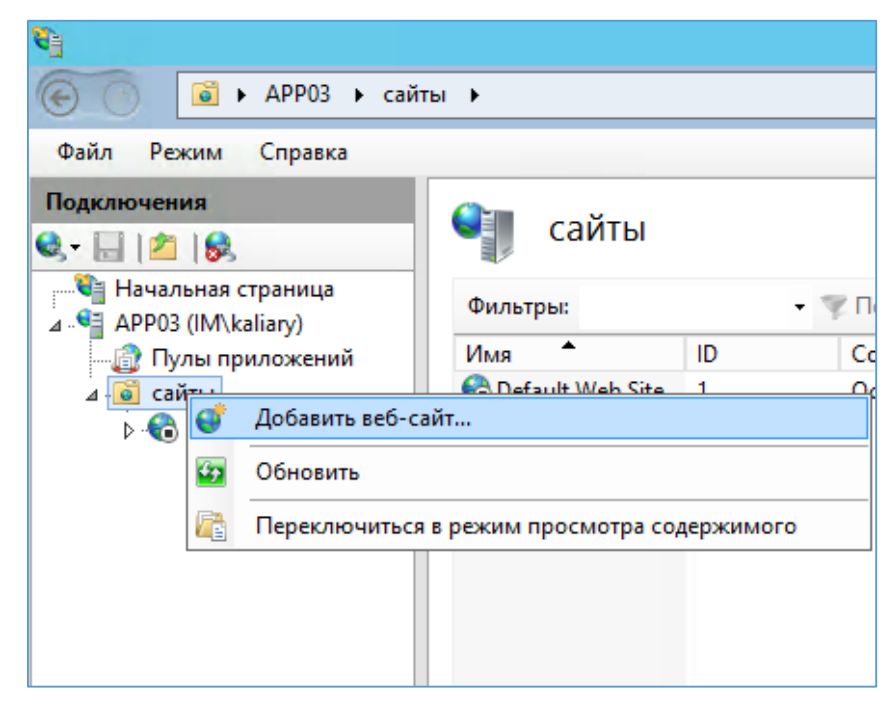

Рисунок 8 – Добавление сайта

4. Заполнить поля:

Имя сайта: Multimodal.Api

Физический путь: C:\Onel\Production\Multimodal.Api

Привязка: тип «http», IP-адрес указывается фактический на сетевом адапторе, порт 8108. Имя узла: Multimodal.Api.api-mds.onelya.ru

- 5. Добавить приложение с псевдонимом Multimodal.Api.
- 6. Разместить файл конфигурации системы Consul.json в каталог C:\Onel\Production.
- 7. В заключение необходимо разместить файлы дистрибутива в каталоге C:\Onel\Production\Multimodal.Api

<span id="page-10-0"></span>2.5 Настройка Redis

Redis - сетевое журналируемое хранилище данных типа «ключ - значение» с открытым исходным кодом. Нереляционная высокопроизводительная СУБД.

Конфигурация сервиса: /etc/redis.conf

Лог сервиса: /var/log/redis/

Настройки ОС, выполненные для корректной работы сервиса:

/etc/sysctl.d/redis.conf:

net.core.somaxconn = 1024 - настройка максимального количества прослушиваемых портов;

vm.overcommit\_memory  $= 1$  - правило работы overcommit.

/etc/sysconfig/grub - отключение transparent hugepages (THP) (transparent\_hugepage=never). Сервис добавлен в автозапуск.

## <span id="page-11-0"></span>**3 Обновление 1С**

3.1 Обновление 1С: Восстановление работоспособности интеграционного модуля

<span id="page-11-1"></span>Восстановление работоспособности интеграционного модуля (1С --> B2B). Для обновления 1С необходимо совершить следующие действия:

1. После обновления конфигурации 1С, необходимо вручную изменить исполняемый файл обработчика внешних запросов [\(Рисунок 9\)](#page-11-2).

Настройки IIS  $\rightarrow$  Сайты (innovationmobility)  $\rightarrow$  Сопоставления обработчиков  $\rightarrow$  1С Webservice Extension (изменить значение в графе «Исполняемый файл»:

C:\Program Files (x86)\1cv8\НОМЕР АКТУАЛЬНОЙ КОНФИГУРАЦИИ\bin\wsisapi.dll

| 변                               |                                                                                                    |                 |                          | Диспетчер служб IIS                                    |                                                      |             |
|---------------------------------|----------------------------------------------------------------------------------------------------|-----------------|--------------------------|--------------------------------------------------------|------------------------------------------------------|-------------|
| ∈                               | ▶ WIN1C ▶ сайты ▶ Default Web Site ▶ Innovativemobility ▶                                                                             |                 |                          |                                                        |                                                      |             |
| Файл<br>Режим Справка           |                                                                                                    |                 |                          |                                                        |                                                      |             |
| Подключения                     |                                                                                                    |                 |                          |                                                        |                                                      |             |
|                                 | Сопоставления обработчиков                                                                                                    |                 |                          |                                                        |                                                      |             |
| • Начальная страница            |                                                                                                    |                 |                          |                                                        |                                                      |             |
| 4 • WIN1C (WIN1C\Администратор) | Эта функция предназначена для указания ресурсов (библиотек DLL и управляемого кода), которые обрабатывают определенные типы запросов. |                 |                          |                                                        |                                                      |             |
| <b>Ф</b> Пулы приложений        | Сгруппировать по: Состояние                                                                                                    |                 |                          |                                                        |                                                      |             |
| 4 • Сайты                       | Имя                                                                                                    | Путь            | Состояние                | Тип пути                                               | Обработчик                                           | Тип элем    |
| <b>4 Default Web Site</b>       | Включен                                                                                                    |                 |                          |                                                        |                                                      |             |
| 4 aspnet client                 | 1C Web-service Extension                                                                                                    | $^\star$        | Включен                  | Не указывается                                         | IsapiModule                                          | Локальнь    |
| 4 - system web                  | <b>ANIMATIONIA</b>                                                                                                    | *.asp           | Включен                  | Файл                                                   | IsapiModule                                          | Унаследс    |
| $5 - 20.50727$<br>ADQCDAD       | aspg-Integrated-4.0                                                                                                    | *.aspq          | Включен                  | Не указывается                                         | System.Web.HttpForbiddenH                            | Унаследс    |
| Innovativemobility              | aspq-ISAPI-4.0_32bit                                                                                                    | *.aspq          | Включен                  | Не указывается                                         | IsapiModule                                          | Унаследо    |
| <b>BALLEST</b>                  | aspq-ISAPI-4.0_64bit                                                                                                    | *.aspq          | Включен                  | Не указывается                                         | IsapiModule                                          | Унаследо    |
|                                 | AssemblyResourceLoader-Integrated                                                                                                    | WebResource.axd | Включен                  | Не указывается                                         | System.Web.Handlers.Assem                            | Унаследс    |
|                                 | AssemblyResourceLoader-Integrated-4.0                                                                                                 | WebResource.axd | Включен                  | Не указывается                                         | System.Web.Handlers.Assem                            | Унаследо    |
|                                 | AXD-ISAPI-2.0                                                                                                    | *.axd           | Включен                  | Не указывается                                         | IsapiModule                                          | Унаследо    |
|                                 | AXD-ISAPI-2.0-64                                                                                                    | *.axd           |                          |                                                        |                                                      |             |
|                                 | AXD-ISAPI-4.0 32bit                                                                                                    | *.axd           |                          |                                                        | ?<br>Редактирование сопоставления сценария с подстан | $\mathbf x$ |
|                                 | AXD-ISAPI-4.0 64bit                                                                                                    | bx6.*           |                          |                                                        |                                                      |             |
|                                 | cshtm-Integrated-4.0                                                                                                    | *.cshtm         | Путь запроса:            |                                                        |                                                      |             |
|                                 | cshtm-ISAPI-4.0 32bit                                                                                                    | *.cshtm         |                          |                                                        |                                                      |             |
|                                 | cshtm-ISAPI-4.0 64bit                                                                                                    | *.cshtm         |                          |                                                        |                                                      |             |
|                                 | cshtml-Integrated-4.0                                                                                                    | *.cshtml        | Исполняемый файл:        |                                                        |                                                      |             |
|                                 | cshtml-ISAPI-4.0_32bit                                                                                                    | *.cshtml        |                          | C:\Program Files (x86)\1cv8\8.3.9.1818\bin\wsisapi.dll |                                                      |             |
|                                 | cshtml-ISAPI-4.0_64bit                                                                                                    | *.cshtml        |                          |                                                        |                                                      |             |
|                                 | ExtensionlessUrlHandler-Integrated-4.0                                                                                                |                 |                          |                                                        |                                                      |             |
|                                 | ExtensionlessUrlHandler-ISAPI-4.0 32bit                                                                                               |                 |                          |                                                        |                                                      |             |
|                                 | ExtensionlessUrlHandler-ISAPI-4.0_64bit                                                                                               |                 | 1C Web-service Extension |                                                        |                                                      |             |
|                                 | HttpRemotingHandlerFactory-rem-Integrated                                                                                             | $*$ .rem        |                          |                                                        |                                                      |             |
|                                 | HttpRemotingHandlerFactory-rem-Integrated-4.0                                                                                         | *.rem           |                          |                                                        |                                                      |             |
|                                 | HttpRemotingHandlerFactory-rem-ISAPI-2.0                                                                                              | *.rem           |                          |                                                        |                                                      |             |
|                                 | HttpRemotingHandlerFactory-rem-ISAPI-2.0-64                                                                                           | *.rem           |                          |                                                        |                                                      |             |
|                                 | HttpRemotingHandlerFactory-rem-ISAPI-4.0_32bit                                                                                        | $*$ .rem        |                          |                                                        |                                                      |             |
|                                 | HttpRemotingHandlerFactory-rem-ISAPI-4.0_64bit                                                                                        | *.rem           |                          |                                                        |                                                      |             |
|                                 | HttpRemotingHandlerFactory-soap-Integrated                                                                                            | *.soap          |                          |                                                        | OK<br>Отмена                                         |             |
|                                 | HttpRemotingHandlerFactory-soap-Integrated-4.0                                                                                        | *.soap          |                          |                                                        |                                                      |             |

Рисунок 9 – Интеграционный модуль

<span id="page-11-2"></span>При эксплуатации могут быть выявлены периодические подвисания служб IIS на сервере 1С. Восстановление работоспособности, после таких подвисаний, происходит путём перезапуска служб IIS.

Проверка корректности запуска служб:

1. Войти, используя свои идентификационные данные – логин и пароль (залогиниться), в базу через браузер.

2. Проверить статусы пулов приложений [\(Рисунок 10\)](#page-12-0).

| 确                                                                                                    |                                                                                                    |                                                                |           |              | Диспетчер служб IIS |              |  |  |
|----------------------------------------------------------------------------------------------------|----------------------------------------------------------------------------------------------------|----------------------------------------------------------------|-----------|--------------|---------------------|--------------|--|--|
| • WIN1C • Пулы приложений<br>$\left( \in \right)$                                                            |                                                                                                    |                                                                |           |              |                     |              |  |  |
| Файл<br>Режим<br>Справка                                                                                     |                                                                                                    |                                                                |           |              |                     |              |  |  |
| Подключения<br>$Q$ $  2  2  8$<br>• Начальная страница<br>4 C WIN1C (WIN1C\Администратор)<br>Пулы приложений | u<br>Пулы приложений<br>Эта страница позволяет просматривать и изменять список пулов приложений, существующих на сервере. Каждый пул приложений связан<br>приложений друг от друга. |                                                                |           |              |                     |              |  |  |
| 4 • Сайты<br><b>A</b> Default Web Site                                                                       | Фильтры:<br>▲                                                                                                    | • Перейти - Показать все   Сгруппировать по: Без группирования |           |              |                     | ٠            |  |  |
| p - aspnet_client                                                                                            | Имя                                                                                                    | Состояние                                                      | Версия ср | Режим управ  | Удостоверение       | Приложения   |  |  |
| <b>D</b> Innovative mobility                                                                                 | MET v2.0                                                                                                    | Работает                                                       | v2.0      | Встроенный   | ApplicationPoolld   | $\mathbf{0}$ |  |  |
| $\triangleright$ $\cdot \cdot \cdot$ test                                                                    | MET v2.0 Classic                                                                                                    | Работает                                                       | v2.0      | Классический | ApplicationPoolld 0 |              |  |  |
|                                                                                                    | <b>MET v4.5</b>                                                                                                    | Работает                                                       | v4.0      | Встроенный   | ApplicationPoolld 0 |              |  |  |
|                                                                                                    | MET v4.5 Classic                                                                                                    | Работает                                                       | v4.0      | Классический | ApplicationPoolld 0 |              |  |  |
|                                                                                                    | Classic .NET AppPool                                                                                                    | Работает                                                       | v2.0      | Классический | ApplicationPoolld 0 |              |  |  |
|                                                                                                    | DefaultAppPool                                                                                                    | Работает                                                       | v4.0      | Встроенный   | ApplicationPoolld 3 |              |  |  |
|                                                                                                    |                                                                                                    |                                                                |           |              |                     |              |  |  |

Рисунок 10 – Пулы приложений

<span id="page-12-0"></span>При возникновении необходимости запретить пользователю import\_user заходить в базу 1С [\(Рисунок 11\)](#page-12-1) следует действовать в соответствии с рекомендациями, казанными далее.

|                                                                              |                                                                                                    |                 |                          | Диспетчер служб IIS            |                                                     |            | $-15x$                                             |
|------------------------------------------------------------------------------|----------------------------------------------------------------------------------------------------|-----------------|--------------------------|--------------------------------|-----------------------------------------------------|------------|----------------------------------------------------|
| $\circledast$<br>> WIN1C > cairrar > Default Web Site > Innovativemobility > |                                                                                                    |                 |                          |                                |                                                     |            | $\Box$                                             |
|                                                                              |                                                                                                    |                 |                          |                                |                                                     |            |                                                    |
| Режим<br>Справка<br>Файл                                                     |                                                                                                    |                 |                          |                                |                                                     |            |                                                    |
| Подключения                                                                  |                                                                                                    |                 |                          |                                |                                                     |            | Действия                                           |
| $9 - 128$                                                                    | 9<br>Сопоставления обработчиков                                                                                                    |                 |                          |                                |                                                     |            |                                                    |
| <b>С</b> Начальная страница                                                  |                                                                                                    |                 |                          |                                |                                                     |            | Добавить управляемый<br>обработчик                 |
| - - С WIN1C (WIN1C\Администратор)                                            | Эта функция предназначена для указания ресурсов (библиотек DLL и управляемого кода), которые обрабатывают определенные типы запросов |                 |                          |                                |                                                     |            | Добавить сопоставление<br>сценария                 |
| <b>В Пулы приложений</b>                                                     | Сгруппировать по: Состояние                                                                                                    |                 |                          |                                |                                                     |            | Добавление сопоставлении                           |
| 4-0 сайты                                                                    | Имя                                                                                                    | Путь            | Состояние                | Тип пути                       | Обработчик                                          | Тип элеме  | сценария с                                         |
| <b>A</b> Default Web Site                                                    | Включен                                                                                                    |                 |                          |                                |                                                     |            | подстановочными знаками.<br>Добавить сопоставление |
| <b>b</b> - aspnet_client<br><b>D</b> Innovative mobility                     | 1C Web-service Extension                                                                                                    | $\bullet$       | Включен                  | Не указывается IsapiModule     |                                                     | Локальный  | модуля                                             |
| $\triangleright$ - $\blacksquare$ test                                       | <b>ASPClassic</b>                                                                                                    | *.asp           | Включен                  | Файл                           | IsapiModule                                         | Унаследов  | Изменить                                           |
|                                                                              | aspq-Integrated-4.0                                                                                                    | *.aspq          | Включен                  |                                | Не указывается System.Web.HttpForbiddenH            | Унаследов. | Переименовать                                      |
|                                                                              | aspq-ISAPI-4.0_32bit                                                                                                    | ".aspq          | Включен                  | Не указывается                 | IsapiModule                                         | Унаследов  | Х Удалить                                          |
|                                                                              | aspg-ISAPI-4.0 64bit                                                                                                    | ".aspq          | Включен                  | Не указывается IsapiModule     |                                                     | Унаследов  | Изменение разрешений                               |
|                                                                              | AssemblyResourceLoader-Integrated                                                                                                    | WebResource.axd | Включен                  |                                | Не указывается System.Web.Handlers.Assem            | Унаследов  | функции                                            |
|                                                                              | AssemblyResourceLoader-Integrated-4.0                                                                                                | WebResource.axd | Включен                  |                                | Не указывается System.Web.Handlers.Assem            | Унаследов  | Вернуть к родительским                             |
|                                                                              | AXD-ISAPI-2.0                                                                                                    | *,axd           | Включен                  | Не указывается IsapiModule     |                                                     | Унаследов  | параметрам<br>Просмотреть                          |
|                                                                              | AXD-ISAPI-2.0-64                                                                                                    | *.axd           | Включен                  | Не указывается IsapiModule     |                                                     | Унаследов  | отсортированный список                             |
|                                                                              | AXD-ISAPI-4.0 32bit                                                                                                    | *.axd           | Bio                      |                                | $\mathbf{x}$                                        | Унаследов  | <b>O</b> Copaska                                   |
|                                                                              | AXD-ISAPI-4.0 64bit                                                                                                    | *.axd           | Вкл                      | Изменение разрешений функции ? |                                                     | Унаследов  |                                                    |
|                                                                              | CGI-exe                                                                                                    | *.exe           | Вклю                     |                                |                                                     | Унаследов  |                                                    |
|                                                                              | cshtm-Integrated-4.0                                                                                                    | *.cshtm         | Bicne                    | Разрешения:                    |                                                     | Унаследов  |                                                    |
|                                                                              | cshtm-ISAPI-4.0_32bit                                                                                                    | *.cshtm         | Вкл                      | V Чтение                       |                                                     | Унаследов  |                                                    |
|                                                                              | cshtm-ISAPI-4.0 64bit                                                                                                    | *.cshtm         | Bione                    | √ Сценарий                     |                                                     | Унаследов  |                                                    |
|                                                                              | cshtml-Integrated-4.0                                                                                                    | *.cshtml        | Bicne                    |                                |                                                     | Унаследов  |                                                    |
|                                                                              | cshtml-ISAPI-4.0 32bit                                                                                                    | *.cshtml        | Вкли                     | √ Выполнение                   |                                                     | Унаследов  |                                                    |
|                                                                              | cshtml-ISAPI-4.0_64bit                                                                                                    | *.cshtml        | Вкли                     |                                |                                                     | Унаследов  |                                                    |
|                                                                              | ExtensionlessUrlHandler-Integrated-4.0                                                                                               |                 | Bicni                    | <b>OK</b>                      | Отмена                                              | Унаследов  |                                                    |
|                                                                              | ExtensionlessUrlHandler-ISAPI-4.0_32bit                                                                                              |                 | <b>B</b> <sub>K/1H</sub> |                                |                                                     | Унаследов  |                                                    |
|                                                                              | ExtensionlessUrlHandler-ISAPI-4.0_64bit                                                                                              |                 | Включен                  | Не указывается IsapiModule     |                                                     | Унаследов  |                                                    |
|                                                                              | HttpRemotingHandlerFactory-rem-Integrated                                                                                            | *.rem           | Включен                  |                                | Не указывается System.Runtime.Remoting.C            | Унаследов  |                                                    |
|                                                                              | HttpRemotingHandlerFactory-rem-Integrated-4.0                                                                                        | *.rem           | Включен                  |                                | Не указывается System.Runtime.Remoting.C            | Унаследов  |                                                    |
|                                                                              | HttpRemotingHandlerFactory-rem-ISAPI-2.0                                                                                             | *.rem           | Включен                  | Не указывается IsapiModule     |                                                     | Унаследов  |                                                    |
|                                                                              | HttpRemotingHandlerFactory-rem-ISAPI-2.0-64                                                                                          | *.rem           | Включен                  | Не указывается IsapiModule     |                                                     | Унаследов  |                                                    |
|                                                                              | HttpRemotingHandlerFactory-rem-ISAPI-4.0_32bit                                                                                       | *.rem           | Включен                  | Не указывается IsapiModule     |                                                     | Унаследов  |                                                    |
|                                                                              | HttpRemotingHandlerFactory-rem-ISAPI-4.0_64bit                                                                                       | *.rem           | Включен                  | Не указывается IsapiModule     |                                                     | Унаследов  |                                                    |
|                                                                              | HttpRemotingHandlerFactory-soap-Integrated                                                                                           | *.soap          | Включен                  |                                | Не указывается System.Runtime.Remoting.C            | Унаследов  |                                                    |
|                                                                              | HttpRemotingHandlerFactory-soap-Integrated-4.0                                                                                       | *.soap          | Включен                  |                                | Не указывается System.Runtime.Remoting.C            | Унаследов  |                                                    |
|                                                                              | HttpRemotingHandlerFactory-soap-ISAPI-2.0                                                                                            | *.soap          | Включен                  | He указывается IsapiModule     |                                                     | Унаследов  |                                                    |
|                                                                              | HttpRemotingHandlerFactory-soap-ISAPI-2.0-64                                                                                         | *.soap          | Включен                  | Не указывается IsapiModule     |                                                     | Унаследов  |                                                    |
|                                                                              | HttpRemotingHandlerFactory-soap-ISAPI-4.0_32bit                                                                                      | *.soap          | Включен                  | Не указывается IsapiModule     |                                                     | Унаследов  |                                                    |
|                                                                              | HttpRemotingHandlerFactory-soap-ISAPI-4.0_64bit                                                                                      | *.soap          | Включен                  | He указывается IsapiModule     |                                                     | Унаследов  |                                                    |
|                                                                              | ISAPI-dll                                                                                                    | *.dll           | Включен                  | Файл                           | IsapiModule                                         | Унаследов  |                                                    |
|                                                                              | OPTIONSVerbHandler                                                                                                    |                 | Включен                  |                                | Не указывается ProtocolSupportModule                | Унаследов  |                                                    |
|                                                                              | PageHandlerFactory-Integrated                                                                                                    | *.aspx          | Включен                  |                                | Не указывается System.Web.UI.PageHandlerF           | Унаследов  |                                                    |
|                                                                              | PageHandlerFactory-Integrated-4.0                                                                                                    | *.asox          | Включен                  |                                | Не указывается System.Web.UI.PageHandlerF Унаследов | $\vee$     |                                                    |
|                                                                              | <b>B H B B B MARLAN</b>                                                                                                    |                 |                          | 11                             | <b>Seat Ford</b>                                    |            |                                                    |
|                                                                              | Просмотр возможностей Просмотр содержимого                                                                                           |                 |                          |                                |                                                     |            |                                                    |
| Конфигурация: "Default Web Site/Innovativemobility" web.config               |                                                                                                    |                 |                          |                                |                                                     |            | €ij                                                |
|                                                                              |                                                                                                    |                 |                          |                                |                                                     |            | 11:41                                              |
| ₩<br>دا                                                                      | 6                                                                                                    |                 |                          |                                |                                                     |            | $- 896$ ENG<br>20.09.2017                          |

Рисунок 11 – Запрет на вход пользователя import\_user в базу 1С

<span id="page-12-1"></span>Для того чтобы запретить пользователю import user заходить в базу 1С необходимо:

- 1. Зайти на Сервер 1С.
- 2. Выбрать диспетчер IIS.
- 3. Затем выбрать InnovativeMobility.
- 4. После выбрать «Сопоставления обработчиков».
- 5. Далее, найти в списке «1C Web-service Extension».
- 6. Выбрать изменение разрешений функции.
- 7. Снять все галочки.
- 8. После вышеописанных манипуляций можно проводить обновления конфигураций и платформ 1С, предварительно сняв бэкапы баз.

При выявлении случаев, когда конфигурация основной базы не обновляется, то обычно это связано с наличием доработок в базе.

Решение: дождаться выхода очередного релиза конфигурации, после чего обновляться.

<span id="page-13-0"></span>3.2 Пошаговая инструкция настройки web-сервисов для 1С и IIS

Требуется осуществить настройку web-сервисов для 1С и IIS.

1. Установка IIS выполняется стандартными средствами. Набор достаточных компонент приведен на скриншоте [\(Рисунок 12\)](#page-14-0).

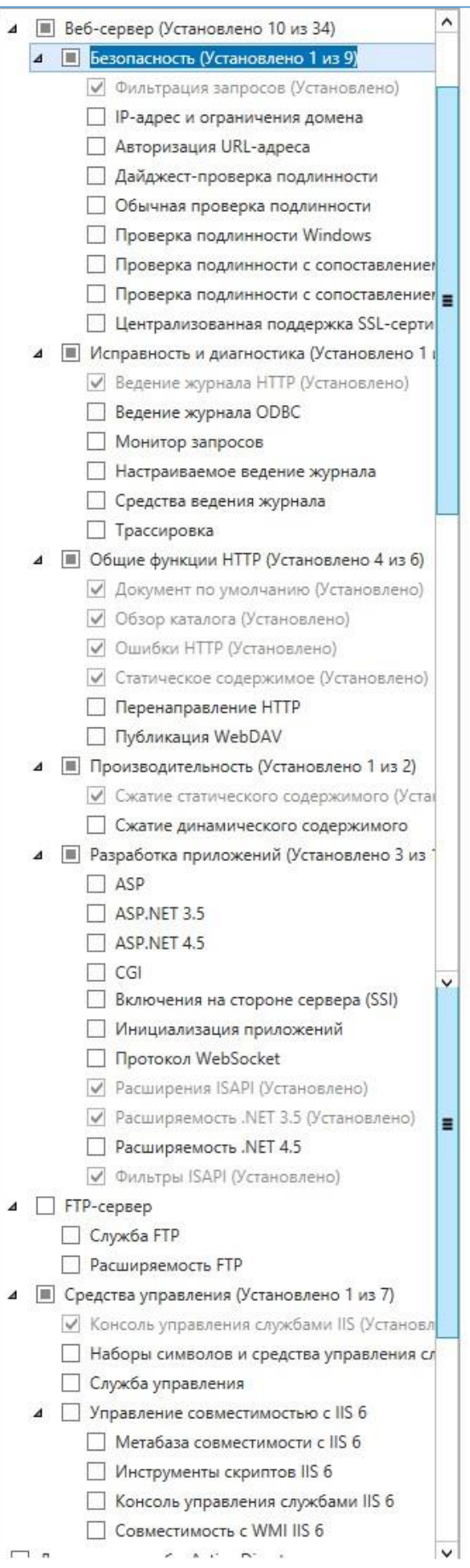

<span id="page-14-0"></span>Рисунок 12 - Набор компонент

2. Создать папку на web-сервере. В примере папка называется «1С».

| $\n  U = 1$                                                          |                                                              |                  | wwwroot         |                   |
|----------------------------------------------------------------------|--------------------------------------------------------------|------------------|-----------------|-------------------|
| Файл<br>Главная                                                      | Поделиться<br>Вид                                            |                  |                 |                   |
| $\pmb{\mathrm{w}}$<br>$\uparrow$<br>(⊜)<br>$\left(\leftarrow\right)$ | ▶ Этот компьютер ▶ Локальный диск (C:) ▶ inetpub ▶ wwwroot ▶ |                  |                 |                   |
| Избранное                                                            | $\ddot{\phantom{1}}$<br>Имя                                  | Дата изменения   | Тип             | Размер            |
| Загрузки                                                             | $10 - 1c$                                                    | 29.04.2014 14:25 | Папка с файлами |                   |
| H.<br>Недавние места                                                 | <b>D</b> . iis-85                                            | 15.04.2014 15:28 | Рисунок PNG     | 98 K <sub>B</sub> |
| Рабочий стол                                                         | $\epsilon$ isstart                                           | 15.04.2014 15:28 | HTML-документ   | 1 KB              |
| Этот компьютер                                                       |                                                              |                  |                 |                   |

Рисунок 13 – Создание папки на web-сервере

3. Опубликовать сервис из 1С.

Администрирование -> 1С -> Конфигуратор -> Администрирование -> Публикация на web-сервере.

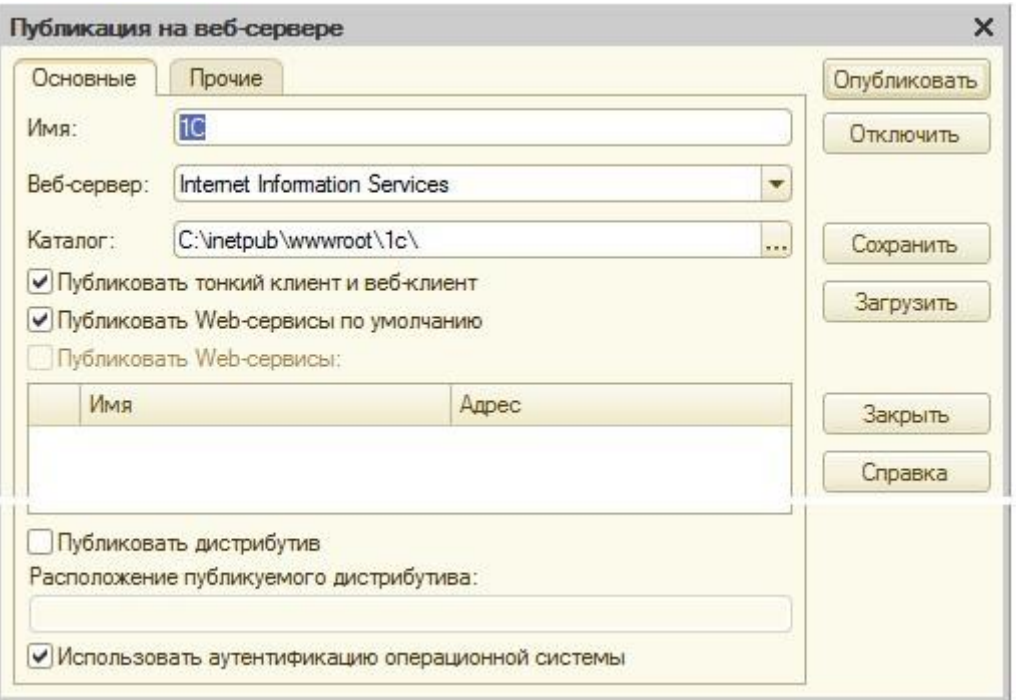

Рисунок 14 – Публикация на web-сервере

В результате в указанном каталоге будут размещены файлы Default и web.config [\(Рисунок 15\)](#page-16-0).

| $\begin{array}{c} \textbf{1} & \textbf{2} \\ \textbf{3} & \textbf{3} \end{array}$ |                                                                 | 1c               |               |             |  |  |
|-----------------------------------------------------------------------------------|-----------------------------------------------------------------|------------------|---------------|-------------|--|--|
| Файл<br>Главная                                                                   | Поделиться<br>Вид                                               |                  |               |             |  |  |
| $\mathbf{v}$<br>$\uparrow$<br>⊜<br>$\leftarrow$                                   | ▶ Этот компьютер ▶ Локальный диск (С:) ▶ inetpub ▶ wwwroot ▶ 1c |                  |               |             |  |  |
| Избранное                                                                         | A.<br>Имя                                                       | Дата изменения   | Тип           | Размер      |  |  |
| в Загрузки                                                                        | default                                                         | 29.04.2014 14:25 | Файл "VRD"    | 1 KG        |  |  |
| 冠<br>Недавние места<br>Рабочий стол                                               | web.config                                                      | 29.04.2014 14:25 | Файл "CONFIG" | <b>1 KG</b> |  |  |

Рисунок 15 – Содержимое каталога «1с»

<span id="page-16-0"></span>4. Задать права для обработчика web-сервисов 1С [\(Рисунок 16\)](#page-16-1).

Права на запуск (Выполнение) модулей добавляются для группы IIS\_IUSRS на папку C:\Program Files  $(x86)\$ lcv8\8.3.4.465\bin.

<span id="page-16-1"></span>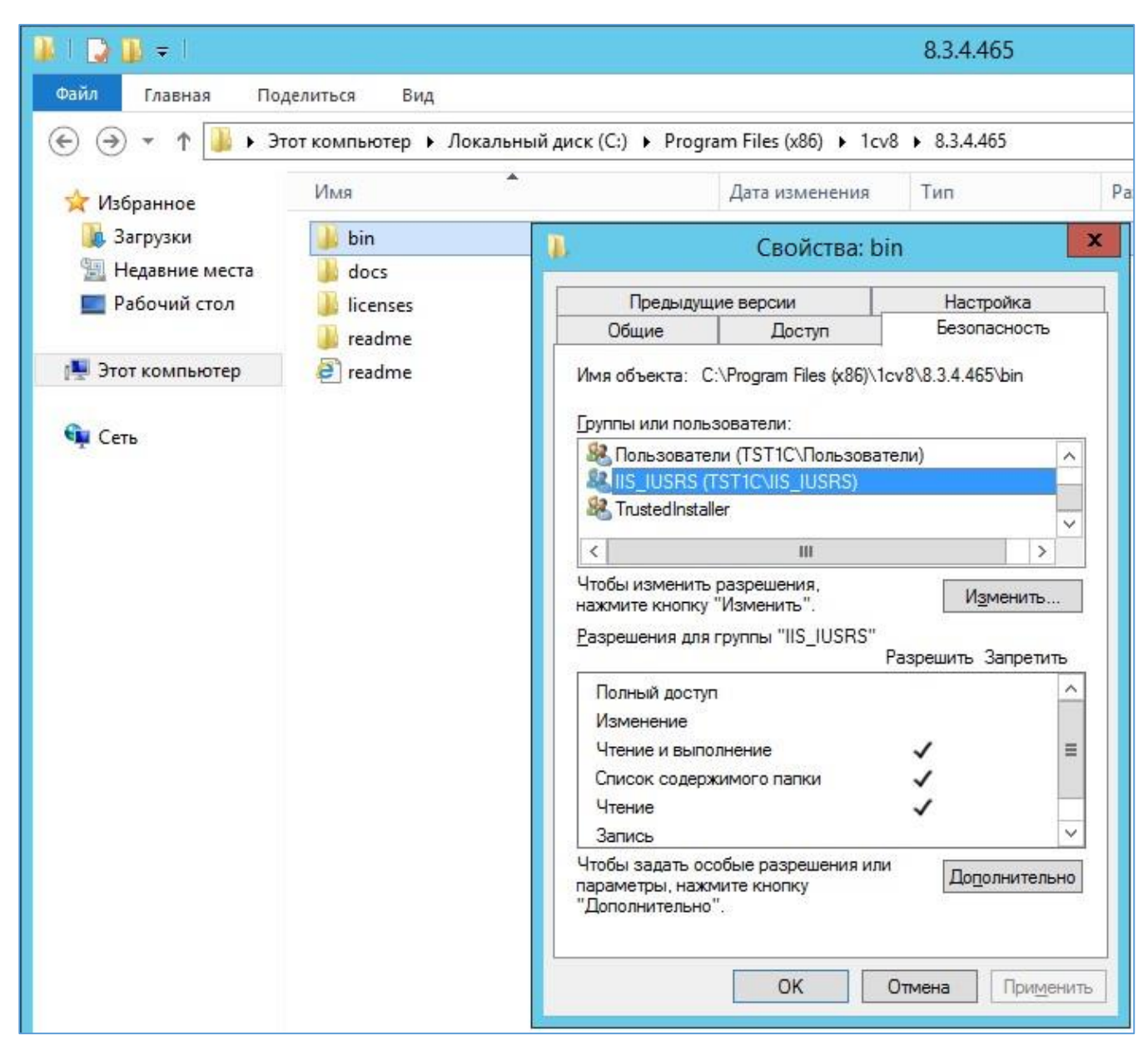

Рисунок 16 – Задание прав для обработчика

5. Если база файловая, то нужно добавить права на изменение папки и подпапки базы для той же группы.

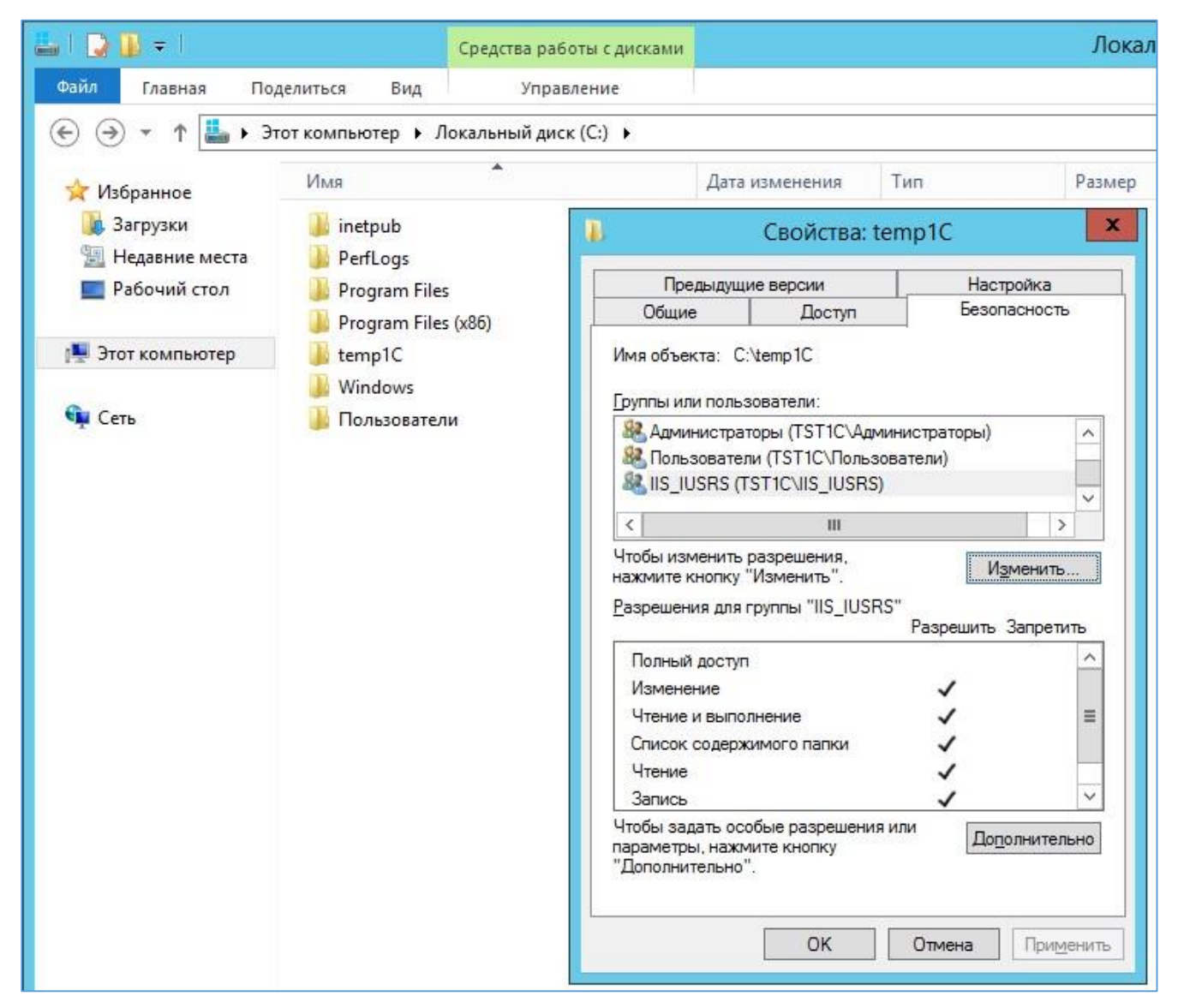

Рисунок 17 – Права на изменение

- 6. Зайти в консоль IIS.
- 7. Нажать правой кнопкой мыши на строку с созданной ранее папкой [\(Рисунок 18\)](#page-18-0).

| ۹                                                                                                    | Диспетчер служб IIS                                                                                                    |
|----------------------------------------------------------------------------------------------------|----------------------------------------------------------------------------------------------------|
| $\mathbf{G}$<br>$\triangleright$ TST1C $\triangleright$                                                                                 |                                                                                                    |
| Файл<br>Режим<br>Справка                                                                                                    |                                                                                                    |
| Подключения<br>$\vert \mathbf{b} \vert$                                                                                                 | Начальная страница TST1C                                                                                                    |
| <u>. Ча</u> Начальная страница<br>TST1C (TST1C\Администраті<br><b>GE</b><br><b>В</b> Пулы приложений<br>⊿ - • сайты<br>Default Web Site | Перейти - Сл Показать все<br>Фильтры:<br><b>ASP.NET</b><br>404                                                                       |
| $D - \sqrt{2}$<br>1 <sup>C</sup><br>Проводник<br>$\cdot$ <sup>2</sup>                                                                   | Глобализ Компиляция Параметры<br>Правила<br>Страницы<br><b>NIET</b><br><b>NIET</b><br>ошибок<br>9торизац<br>Редактировать разрешения |
| 8<br>8<br>Добавить приложение<br>$\overline{\phantom{a}}$                                                                               | Преобразовать в приложение<br>Добавить виртуальный каталог                                                                           |
| Управление папкой                                                                                                    | ▶                                                                                                    |
| ŵ,<br>Обновить                                                                                                    | Модули<br>широва<br>водимы                                                                                                    |
| Æ                                                                                                    | Переключиться в режим просмотра содержимого<br>Æ<br><b>START</b>                                                                     |

Рисунок 18 – Выбор ранее созданной папки

<span id="page-18-0"></span>8. Преобразовывать её в приложение.

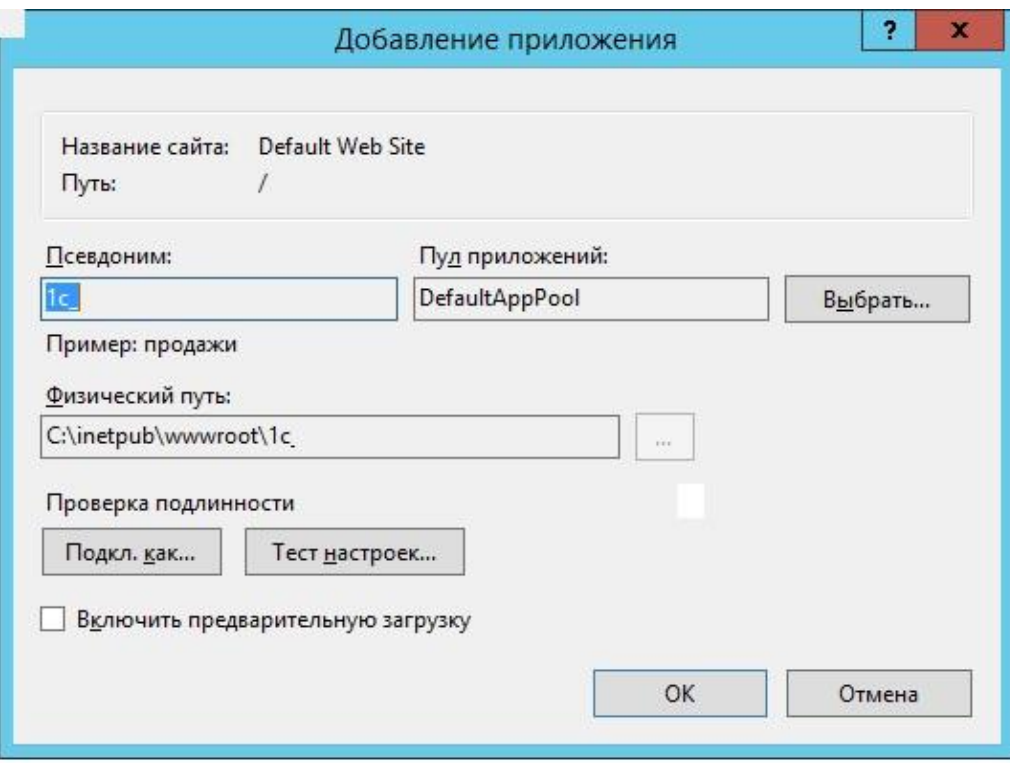

Рисунок 19 – Преобразование папки в приложение

## 9. Добавить MIME типы 1С.

Делать это можно для сервера или для сайта, или для папки. Наследование присутствует.

| $\mathbf{G}_{\mathbf{a}}$                                                                  |                                                                                                    |                         | Диспетчер служб IIS         |  | ÷<br>o           |  |  |
|--------------------------------------------------------------------------------------------|----------------------------------------------------------------------------------------------------|-------------------------|-----------------------------|--|------------------|--|--|
| $\bigoplus$ > TST1C >                                                                      |                                                                                                    |                         |                             |  | $22 \times$<br>倫 |  |  |
| Файл<br>Режим<br>Справка                                                                   |                                                                                                    |                         |                             |  |                  |  |  |
| Подключения                                                                                |                                                                                                    |                         |                             |  | Действия         |  |  |
| $Q$ $  $ $  $ $Q$                                                                          | Типы МІМЕ                                                                                                    | Добавить                |                             |  |                  |  |  |
| <b>ВЕТ Начальная страница</b><br>4 С ТST1C (TST1C\Администраті<br><b>В</b> Пулы приложений | Эта функция предназначена для управления списком расширений файлов и связанных с ними типов<br>содержимого, обрабатываемых веб-сервером как статических файлов. |                         |                             |  | Справка<br>(?)   |  |  |
| 4 е сайты                                                                                  | Сгруппировать по: Без группирования •                                                                                                    |                         |                             |  |                  |  |  |
| <b>A</b> Default Web Site                                                                  | Расширение<br>Тип MIME<br>Тип элемента<br>$\wedge$                                                                                                    |                         |                             |  |                  |  |  |
| $-21$<br>$D = 1c$<br><b>b</b> temp1C                                                       | 1 <sub>crs</sub><br>text/xml<br>text/xml<br>1 <sub>cw</sub>                                                                                                    | Локальный<br>Локальный  | $\equiv$                    |  |                  |  |  |
|                                                                                            | 3qp<br>2mn                                                                                                    | video/3gpp<br>Canalland | Локальный<br>n <sub>2</sub> |  |                  |  |  |

Рисунок 20 – Добавление MIME

10. Добавить настройки для обработки файлов 1С.

На вкладке «Сопоставление обработчиков» добавляем скрипты (не скрипты со звездочкой) для каждого расширения -"\*.1cws" и "\*.1crs".

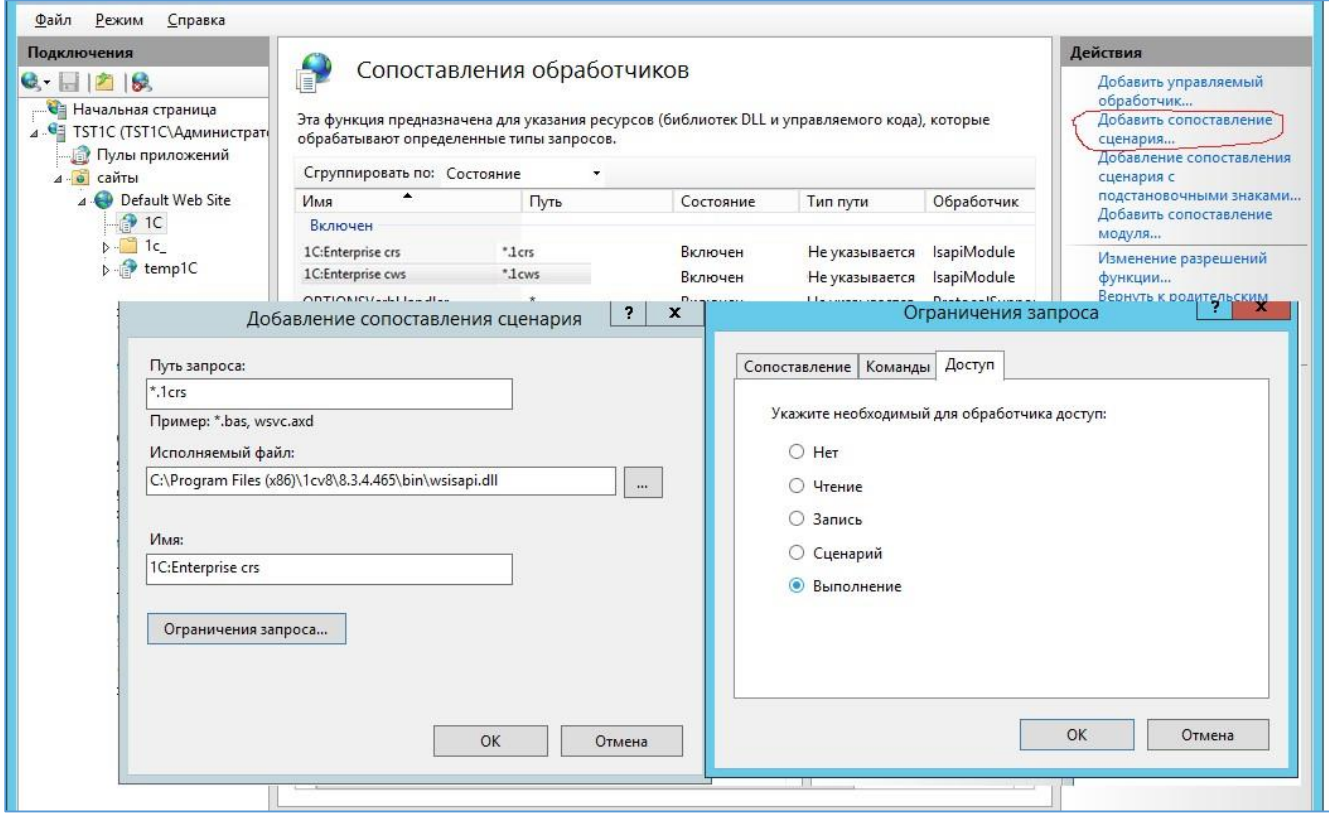

Рисунок 21 – Добавление настроек для обработки файлов 1С

Имена могут быть любые.

П р и м е ч а н и е : для каждого расширения отдельное правило.

Ограничения запроса -> Доступ -> Сценарий или Выполнение.

- 11. Для обработчиков нужно задать дополнительные параметры (Edit Feature Permission).
- 12. Установить флаги запуска скриптов и приложений.

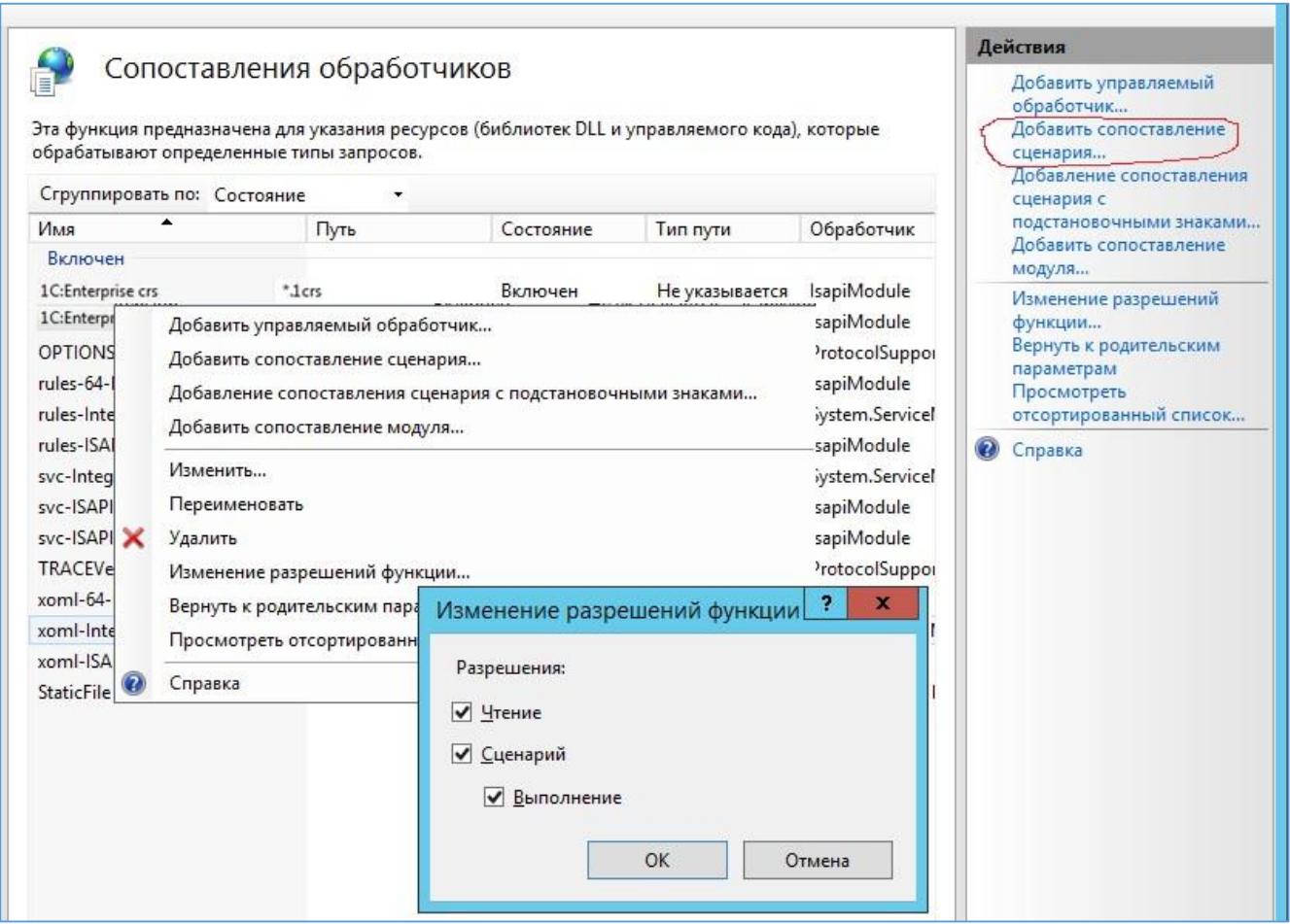

Рисунок 22 – Установить флаги скриптов и приложений

13. Можно проверить наличие обработчика web-сервисов 1С на вкладке ISAPI and CGI Restrictions для сервера.

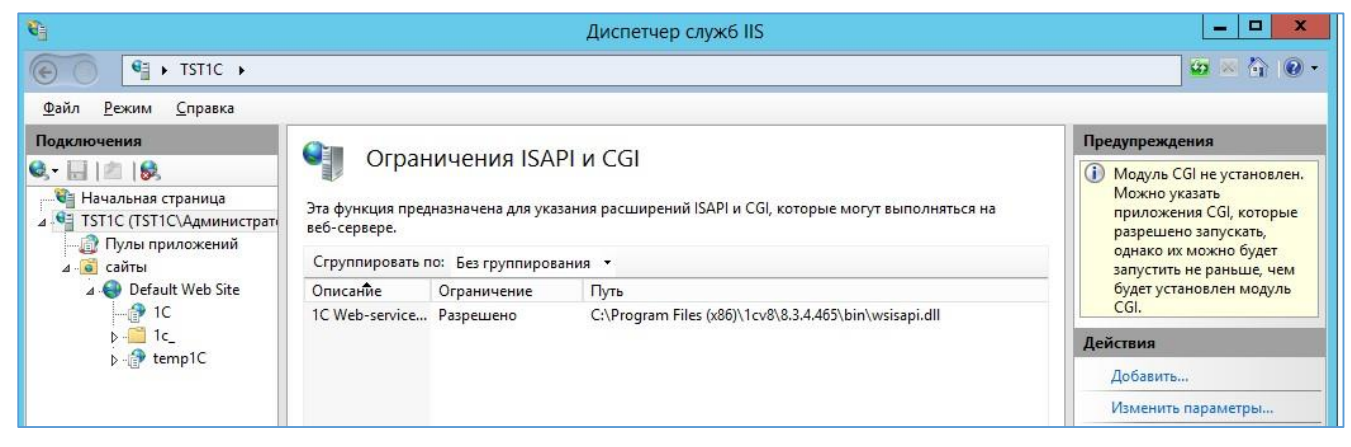

Рисунок 23 – Проверка наличия обработчика

Так как установка идёт в 64 разрядном окружении, то для обработчика нужно включить следующий режим:

Пулы приложений -> DefaultAppPool -> Дополнительные параметры -> Разрешены 32-разрядные приложения ->True.

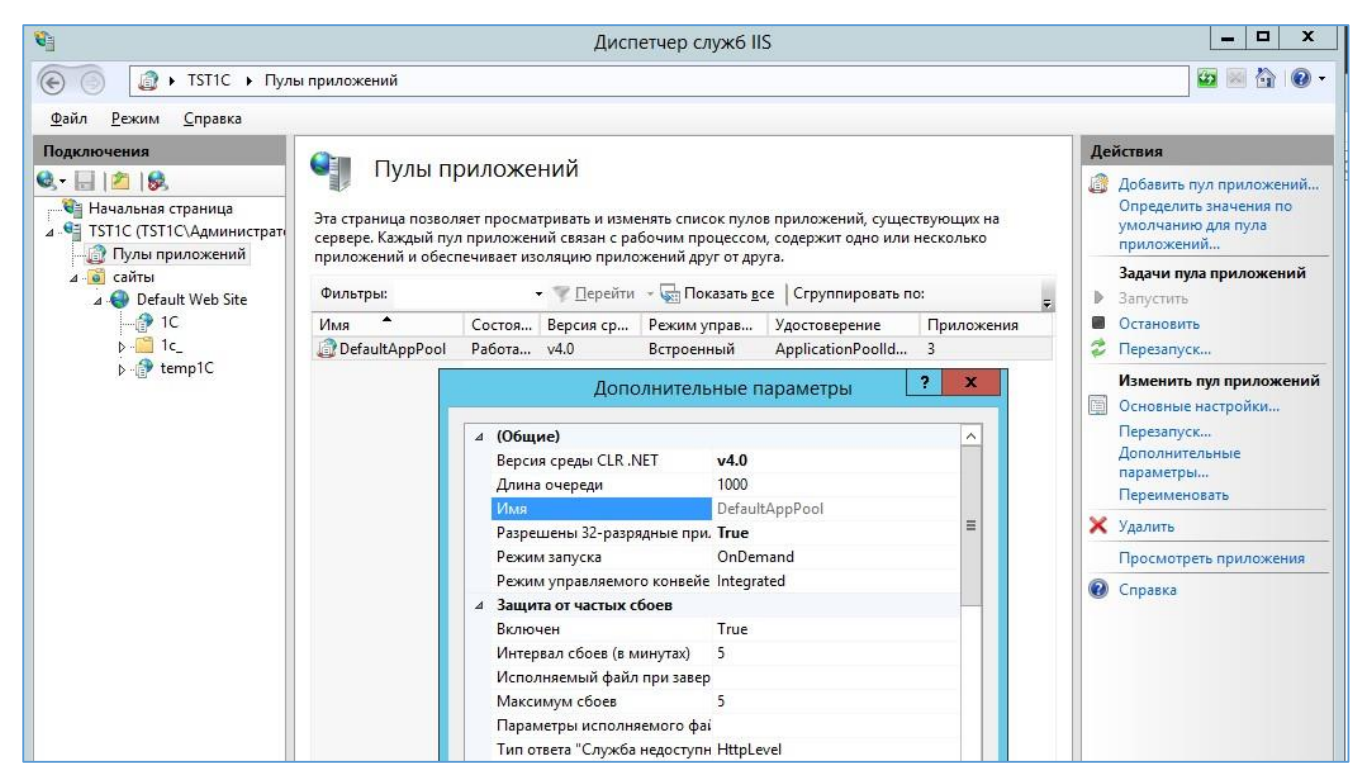

Рисунок 24 – Изменение режима для обработчика

14. Затем обратиться по адресу http://localhost/1C/.

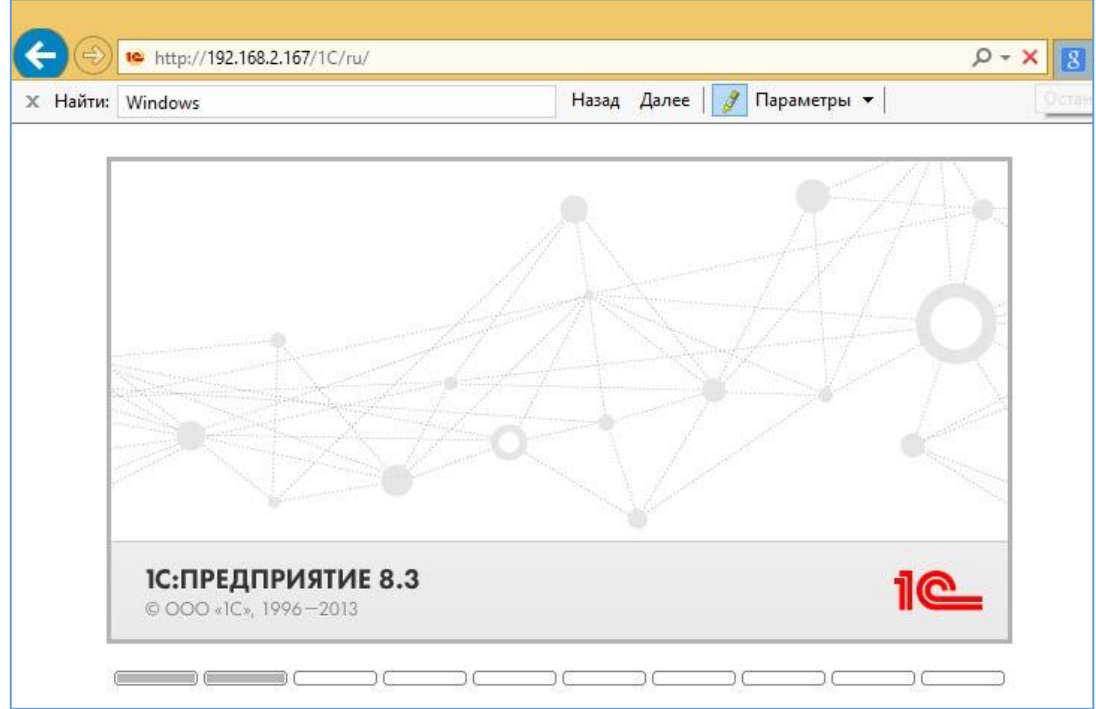

Рисунок 25 – Обращение по адресу

В случае анонимной аутентификации на IIS и доступе к базе следует:

- 15. Настроить доступ с использованием автоматически создаваемого пользователя IUSR.
- 16. Важно проверить, что анонимная проверка подлинности включена как в корне сервера, так и на сайте, иначе система не будет работать (см. рис. [26\)](#page-22-0).

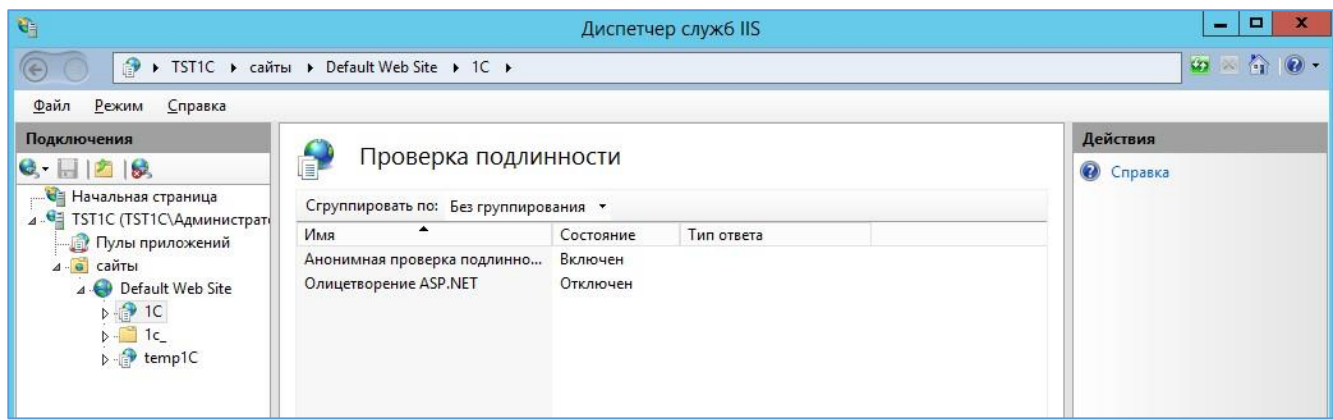

<span id="page-22-0"></span>Рисунок 26 – Настройка доступа при аномальной аутентификации

## <span id="page-23-0"></span>**4 Эксплуатация, техническое обслуживание, ремонт и хранение компонентов системы**

Специального регламентного обслуживания Система не требует.

Контроль над используемым дисковым пространством БД осуществляется штатными средствами администрирования Linux, таким как logrotate.

Logrotate - приложение, разработанное для облегчения управления лог-файлами. ... Утилита позволяет в автоматическом режиме архивировать, удалять, очищать и отправлять на email лог-файлы. Этот процесс обычно называется ротацией лог файлов. Logrotate может быть настроен на ежедневную, еженедельную или ежемесячную ротацию.

Контроль над приложением осуществляется штатными средствами администрирования Windows.

Контроль за изменением БД осуществляет администратор базы данных с помощь системы мониторинга Zabbix, используя следующие плагины:

pgbadger (позволяет осуществляет аналитику по БД);

mamonsu (позволяет осуществлять мониторинг БД);

powa (позволяет собирать статистику и строить по ней аналитику).

Zabbix – свободная система мониторинга и отслеживания статусов разнообразных сервисов компьютерной сети, серверов и сетевого оборудования.

## **5 Действия при возникновении ошибок и неполадок**

<span id="page-24-0"></span>В случае возникновения любой критической ошибки, при использовании системы, требуется:

ввести систему в аварийный режим;

связаться с разработчиком.

Критической ошибкой в Системе является любая невозможность использования основного функционала.